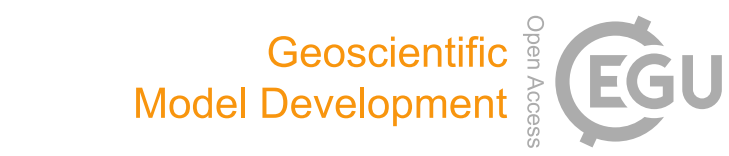

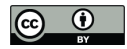

### *Supplement of*

## Geodynamic diagnostics, scientific visualisation and StagLab 3.0

#### Fabio Crameri

*Correspondence to:* Fabio Crameri (fabio.crameri@geo.uio.no)

The copyright of individual parts of the supplement might differ from the CC BY 4.0 License.

 $\overline{a}$ 

| Parameter                   | Symbol                      | Unit $^b$                               |
|-----------------------------|-----------------------------|-----------------------------------------|
| Time                        | $t\,$                       | variable                                |
| Time Seconds                | $t_s$                       | S                                       |
| Time Years                  | $t_{yr}$                    | yr                                      |
| Mantle-Transit Time         | $t_{MT}$                    | #MT                                     |
| <b>Trench Position</b>      | $x_{Trench}$                | variable                                |
| Subduction Polarity         | $Pol_{Sub}$                 | $-1$ : left, $1$ : right, $0$ : unknown |
| Trench Velocity             | $v_{Trench}$                | $\mathrm{cm}\,\mathrm{a}^{-1}$          |
| Theoretic Trench Velocity   | $v_{TrenchTheoretic}$       | $\mathrm{cm}\,\mathrm{a}^{-1}$          |
| Upper-Plate Velocity        | $v_{UP}$                    | $\mathrm{cm}\,\mathrm{a}^{-1}$          |
| Lower-Plate Velocity        | $v_{LP}$                    | $\mathrm{cm}\,\mathrm{a}^{-1}$          |
| Convergence Velocity        | $v_{Convergence}$           | $\mathrm{cm}\,\mathrm{a}^{-1}$          |
| Slab Sinking Velocity       | $v_{SlabSinking}$           | $\mathrm{cm}\,\mathrm{a}^{-1}$          |
| Max. Plate Velocity         | $v_{PlateMax}$              | $\mathrm{cm}\,\mathrm{a}^{-1}$          |
| RMS Plate Velocity          | $v_{PlateRMS}$              | $\mathrm{cm}\,\mathrm{a}^{-1}$          |
| Slab Angle                  | $\theta_{Slab}$             | O                                       |
| Slab-Tip Horiz. Position    | $x_{SlabTip}$               | variable                                |
| Slab-Tip Depth              | $z_{SlabTip}$               | variable                                |
| Slab Viscosity              | $\eta_{Slab}$               | Pas                                     |
| Slab Density                | $\rho_{Slab}$               | $\mathrm{kg}\,\mathrm{m}^{-3}$          |
| Upper-Mantle Viscosity      | $\eta_{UM}$                 | Pas                                     |
| <b>Upper-Mantle Density</b> | $\rho_{UM}$                 | $\text{kg}\,\text{m}^{-3}$              |
| Max. Upper-Mantle Velocity  | $v_{UM,Max}$                | $\mathrm{cm}\,\mathrm{a}^{-1}$          |
| Slab-Mantle Visc.Contrast   | $\Delta \eta_{Slab-Mantle}$ |                                         |
| Left-Plate Thickness        | $d_{left}$                  | variable                                |
| Right-Plate Thickness       | $d_{rightP}$                | variable                                |
| Lower-Plate Thickness       | $d_{LP}$                    | variable                                |
| Upper-Plate Thickness       | $d_{UP}$                    | variable                                |
| Plate Bending Radius        | $R_B$                       | variable                                |
| Bending Dissipation         | $\phi_L^{vd}$               | $Ns^{-1}$                               |
| Rel. Bending Dissipation    | $\phi^{vd}_{L,norm}$        |                                         |
| Viscous Plate Dissipation   | $\phi^{vd}_{Place}$         | $Ns^{-1}$                               |
| Max. Plate-Core Viscosity   | $\eta$ PlateCore            | Pas                                     |
| Min. Plate-Core Strainrate  | $\epsilon_{PlaceCore,Min}$  | $\rm s^{-1}$                            |
| Max. Plate-Core Strainrate  | $\epsilon_{PlaceCore,Max}$  | $s^{-1}$                                |
| Max. Plate-Core Stress      | $\sigma_{PlaceCore,Max}$    | MPa                                     |
| Max. Plate Stress           | $\sigma_{Place,Max}$        | MPa                                     |
| LAB Depth                   | $z_{LAB}$                   | variable                                |
| Max. Yield Depth            | $z_{yield,max}$             | variable                                |
| Max. Yield Depth Fraction   | $z_{yield,max, frac}$       | fraction of mean plate thickness        |
| Trench Depth                | $z_{Trench}$                | variable                                |
| Upper-Plate Tilt            | $\theta_{UP}$               | O                                       |
| Subduction Flow-Rate        | $d_{UP}$                    | $\mathrm{m}^{2}\,s^{-1}$                |

Table S1: STAGLAB's diagnostic output parameters for 2-D model data<sup> $a$ </sup>

 ${}^a$ At time of submission.  ${}^b$ In StagLab's dimensional mode.

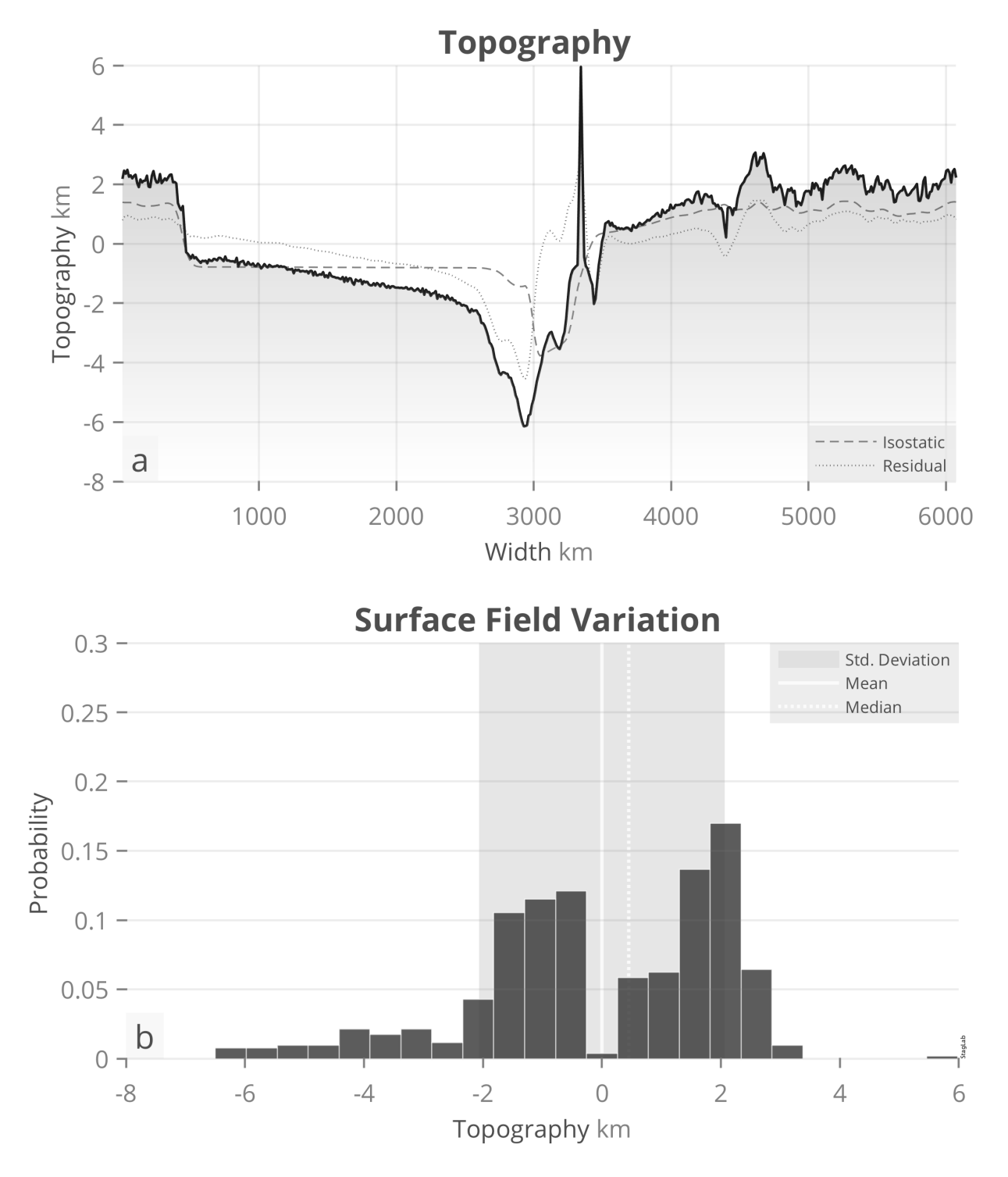

Figure S1: (a) StagLab's surface-topography plot with isostatic and residual components and (b) the resulting surface-field variation plot with indicators for the standard deviation, mean and median.

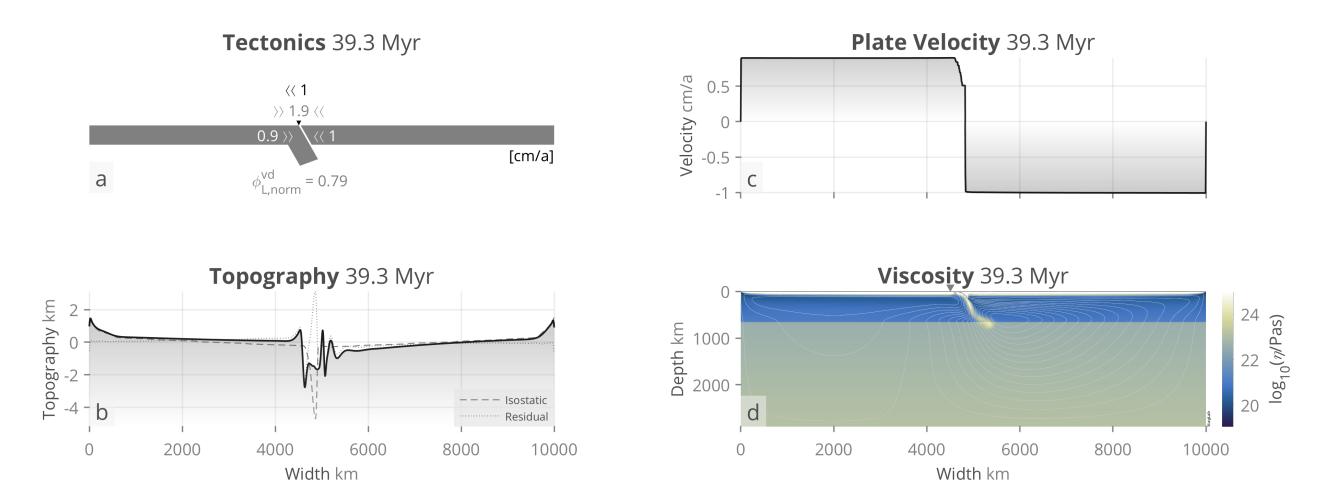

Figure S2: StagLab diagnostics and visualisation of data from the finite-element code Fluidity (Davies et al., 2011).

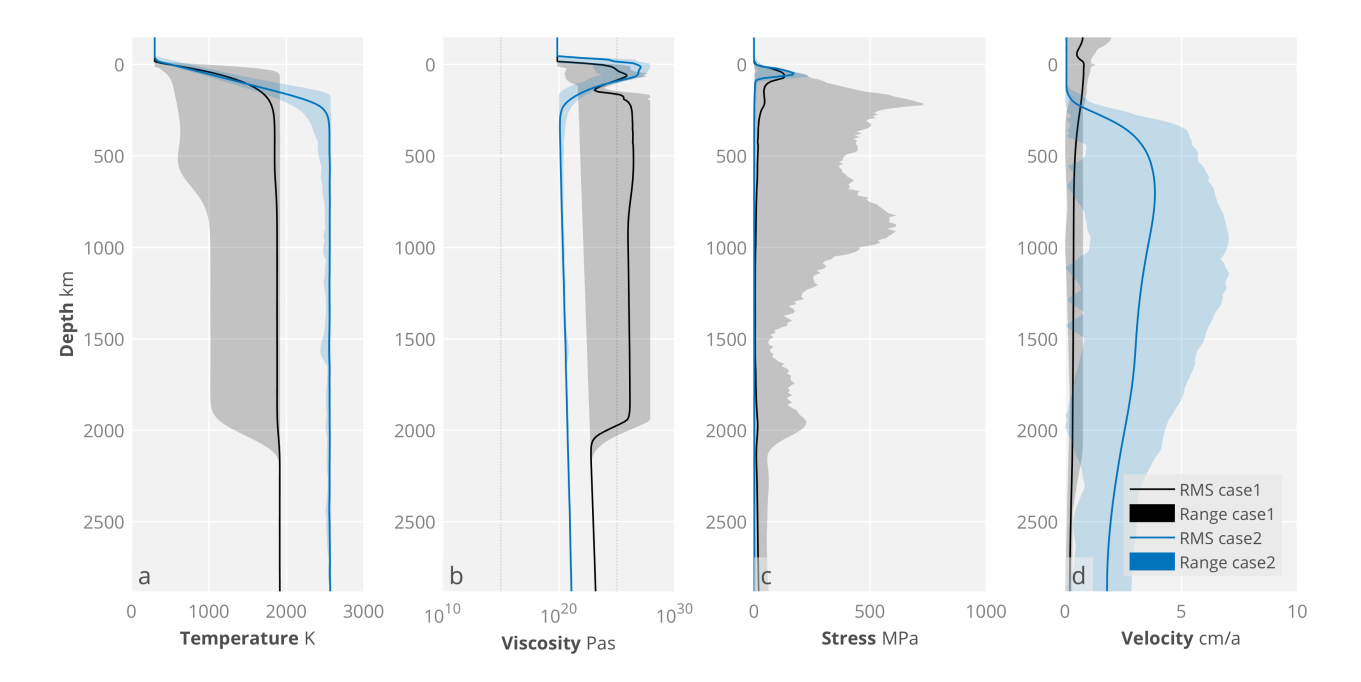

Figure S3: StagLab's radial profile graph plots of StagYY's (Tackley 2008) radial root-mean-square data files (rprof.dat). Shown are the RMS of the data (solid line) and the corresponding range (transparent area) for two different cases (black and blue).

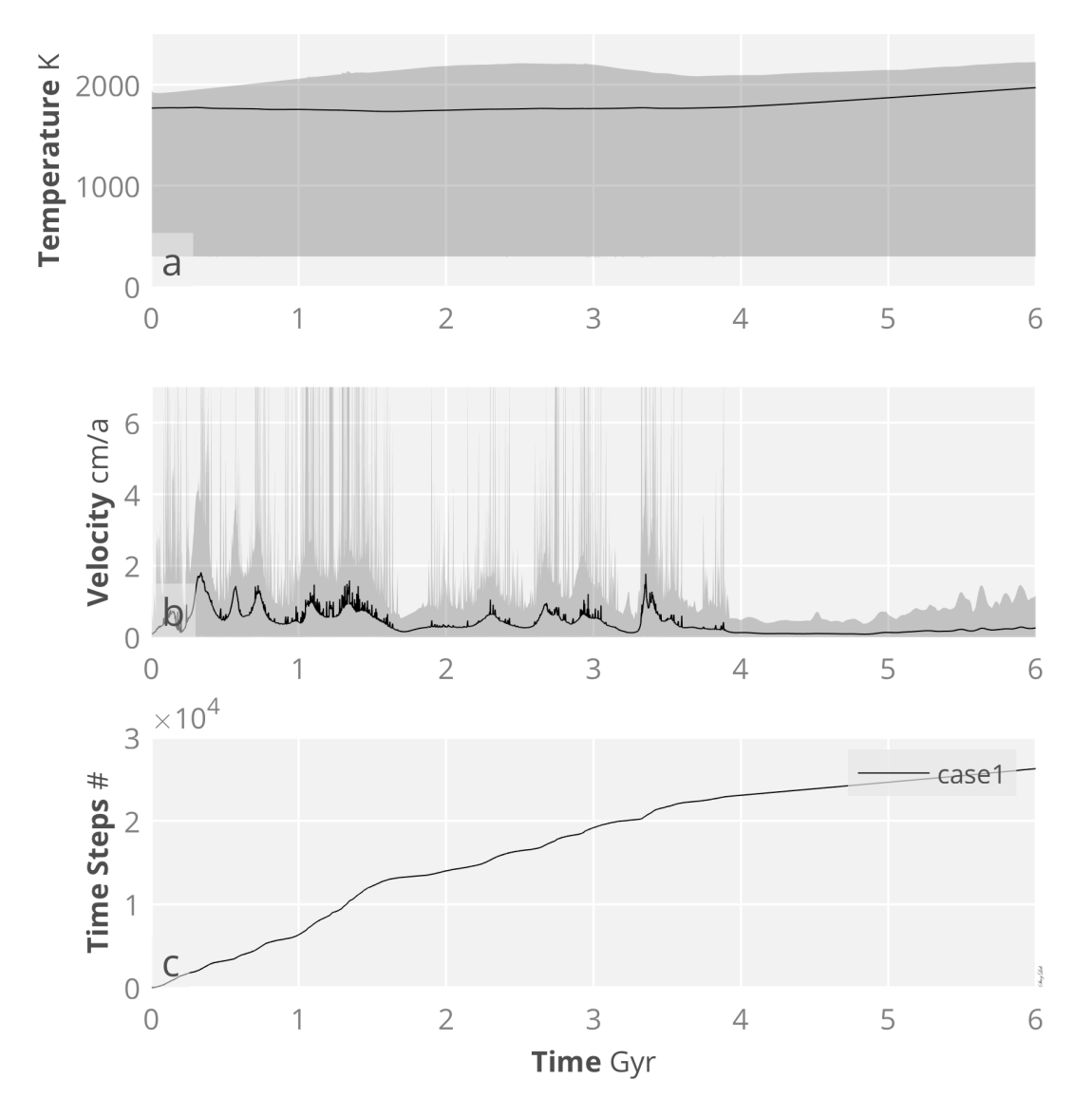

Figure S4: StagLab's temporal graphs plots of StagYY's (Tackley 2008) global root-mean-square (RMS) time-data files (time.dat). The black graph indicates the RMS data values and the grey area indicates the data range.

# *StagLab 3 - User Guide*

*Geodynamic Diagnostics and Scientific Visualisation for Geodynamic Models*

DOI 10.5281/zenodo.1199037

by Fabio Crameri - contact

## **Prerequisites**

StagLab necessitates a working version of **MatLab 2014b or later**.

StagLab works best with the latest version of MatLab as earlier versions might disable multiple StagLab features and might cause problems as compatibility is not maintained carefully any longer.

## **Installing**

To install StagLab, simply execute the included *f\_INSTALL*. This can be done in the MatLab terminal by typing:

```
cd <yourPath>/StagLab3
f_INSTALL
```
Alternatively, add all StagLab files manually to the MatLab search path (in MatLab go to: *HOME > Set Path > Add With Subfolders*).

• It is best practise to delete old StagLab versions.

StagLab removes, however, file dublicates from the MatLab search path and so prevents confusion with old files.

## **Testing**

To test StagLab on your system, simply execute the included *f\_TEST*. This can be done in the MatLab terminal by typing:

```
cd <yourPath>/StagLab3
f_TEST
```
This automated test performs various core tasks of StagLab and produces a suite of test figures that

## **Running**

StagLab is run through parfiles (see folder *Parfiles*). Use one of the parfiles included (e.g., *ParStagLab2D*) to set your parameters and to run one of the main StagLab Apps (*STAGplot* for parameter fields, *STAGrprof* for radial profiles, *STAGtimedat* for time evolutions). See *f\_Defaults*, *f\_DefaultsRprof*, or *f\_DefaultsTimedat* for all available options available with the corresponding parfile.

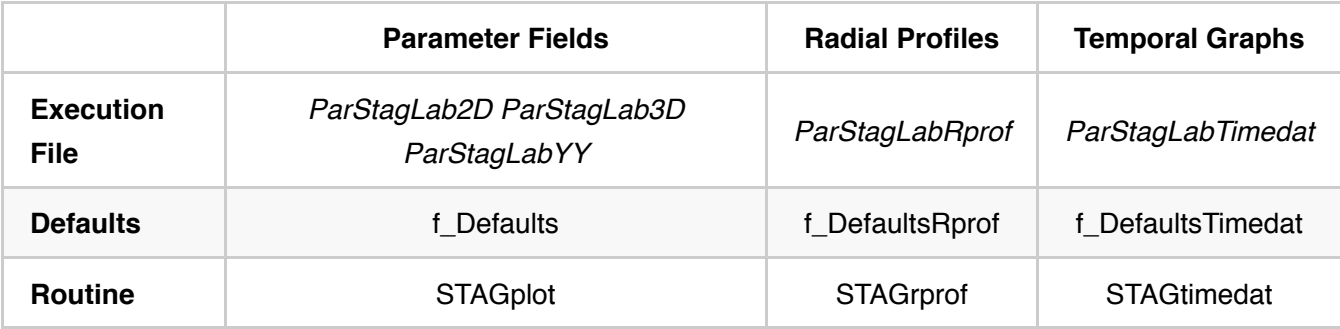

You can run your parfile from any directory you like.

You will always be able to re-use your old parfiles to run newer versions of StagLab.

#### Adjust file name, number and directory with:

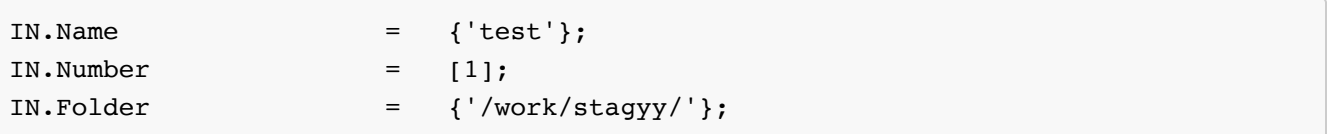

TIP: Given the above *IN.Folder*, StagLab checks automatically also for the following folder-structures to read:

```
/work/stagyy/+op/<fileToRead>
/work/stagyy/+op/<filename>/<fileToRead>
```
and write:

```
/work/stagyy/+im/<fileToSave> 
/work/stagyy/+im/<filename>/<fileToSave>
```
TIP: It is possible to plot or compare multiple files in the same figure by simply adding another file name. *IN.Name* controls which and how many files are plotted. To plot three different files all for the first output number:

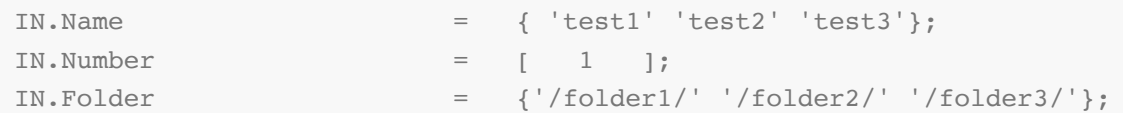

To plot multiple time steps of one single model:

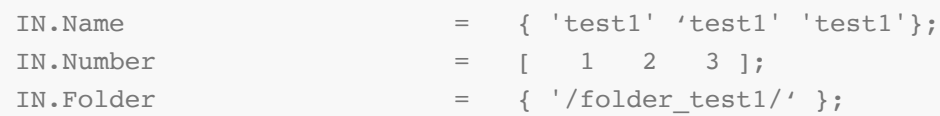

If there is just one entry for either *IN.Number* or *IN.Folder*, it will take the same entry for all files specified in *IN.Name*.

Adjust the dimensional parameters in the parfile for correct dimensionalisation according to *f\_Dimensions*.

IN.Parameter = [ 11 ];

StagLab saves the publication-ready figures and movies, if:

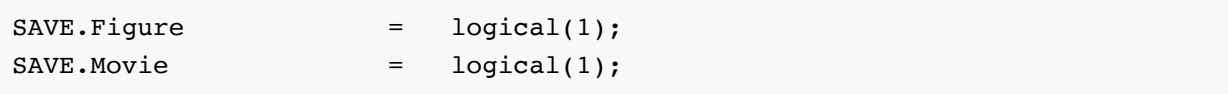

To specify a certain write directory change the default:

```
SAVE.writeDirectory = 'auto';
```
to e.g.:

```
SAVE.writeDirectory = '/work/stagyy/';
```
### **NOTE: Preparing Fluidity Output**

To make readable by StagLab, the original Fluidity output needs to be converted to a .csv file using e.g., Paraview. Adjust StagLab's *f\_readFluidity* to the specific details of the .csv file.

## **Acknowledging StagLab**

• Please acknowledge the free use of the StagLab or any of its routines.

Use for example:

"The Geodynamic diagnostics and scientific visualisation software StagLab (Crameri 2017; Crameri

2018) is used in this study."

*Crameri, F. (2017), StagLab 3.0, Zenodo, http://doi.org/10.5281/zenodo.1199038*

*Crameri, F. (2018), Geodynamic diagnostics, scientific visualisation and StagLab 3.0, Geosci. Model Dev. Discuss., doi:10.5194/gmd-2017-328*

## **Reference**

*Crameri, F. (2018), Geodynamic diagnostics, scientific visualisation and StagLab 3.0, Geosci. Model Dev. Discuss., doi:10.5194/gmd-2017-328*

## **License**

**StagLab, its individual subroutines and the included colour-map suite are licensed under a Creative Commons Attribution 4.0 International License**.

Copyright (c) 2018, Fabio Crameri All rights reserved.

Redistribution and use in source and binary forms, with or without modification, are permitted provided that the following conditions are met:

- Redistributions of source code must retain the above copyright notice, this list of conditions and the following disclaimer.
- Redistributions in binary form must reproduce the above copyright notice, this list of conditions and the following disclaimer in the documentation and/or other materials provided with the distribution

THIS SOFTWARE IS PROVIDED BY THE COPYRIGHT HOLDERS AND CONTRIBUTORS "AS IS" AND ANY EXPRESS OR IMPLIED WARRANTIES, INCLUDING, BUT NOT LIMITED TO, THE IMPLIED WARRANTIES OF MERCHANTABILITY AND FITNESS FOR A PARTICULAR PURPOSE ARE DISCLAIMED. IN NO EVENT SHALL THE COPYRIGHT OWNER OR CONTRIBUTORS BE LIABLE FOR ANY DIRECT, INDIRECT, INCIDENTAL, SPECIAL, EXEMPLARY, OR CONSEQUENTIAL DAMAGES (INCLUDING, BUT NOT LIMITED TO, PROCUREMENT OF SUBSTITUTE GOODS OR SERVICES; LOSS OF USE, DATA, OR PROFITS; OR BUSINESS INTERRUPTION) HOWEVER CAUSED AND ON ANY THEORY OF LIABILITY, WHETHER IN CONTRACT, STRICT LIABILITY, OR TORT (INCLUDING NEGLIGENCE OR OTHERWISE) ARISING IN ANY WAY OUT OF THE USE OF THIS SOFTWARE, EVEN IF ADVISED OF THE POSSIBILITY OF SUCH DAMAGE.